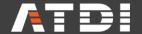

# HTZ new features V. 2022.12

ATDI Group 11 boulevard Malesherbes 75008 Paris, FRANCE contact@atdi.com

**Phone:** +33 1 53 30 81 41

www.atdi.com

# **Propagation Models**

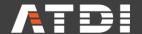

### Microwave link list - Radiocom. fixes (FH et PMP) / Fixed radiocom. (MW and PMP)

The distance of the path can now be displayed in the Microwave link list.

| Diffraction geometry      |
|---------------------------|
| O Deygout 94              |
| O Deygout 66              |
| O Deygout 91              |
| Bullington                |
| O Delta Bullington        |
| ◯ ITU-R 526, round mask   |
| ○ ITU-R 526, cylinders    |
| O Visibility / Indoor     |
| ○ No diffraction loss     |
| Lateral diffraction (UTD) |
| Power correction (angle)  |
| ☐ VHF correction          |
| O More methods            |

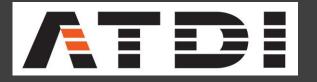

# Parameters & calculations

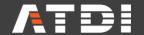

### **CALCULATIONS: TOOLS/Interference restrictions**

The "From now" option has been added to the "Collision: start / end dates" mode.

When checked and, if the end date of the wanted station or the end date of the unwanted station are lower than the UTC current date (yyyymmdd), then no interference will be computed.

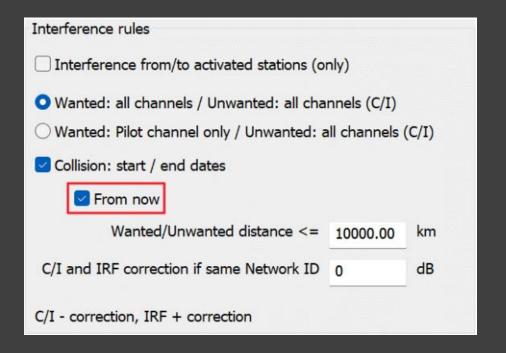

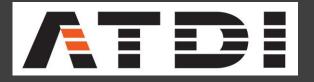

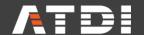

### **CALCULATIONS: STATION PARAMETERS/Patterns tab**

The "Black <-> White" option has been added to the "View" display. This switches the background colour between black and white the background color.

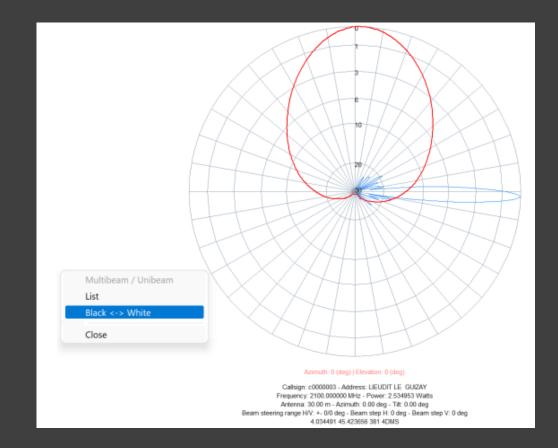

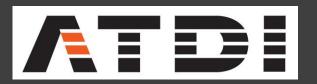

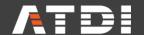

### TOP BAR/COVERAGE BUTTON/ Remote coverage calculation

This feature opens multiple sessions of HTZ to compute coverage by groups of stations in parallel (limited by the number of available CORES or CPUs). Only activated stations on the map will be considered. It works like the "Remote simulation" feature from the station database and the number of parallel sessions (threads) is not limited by the number of CALs of the license.

The progression of the whole process has been added in the main session. Note: The main HTZ

session is locked during this massive processing.

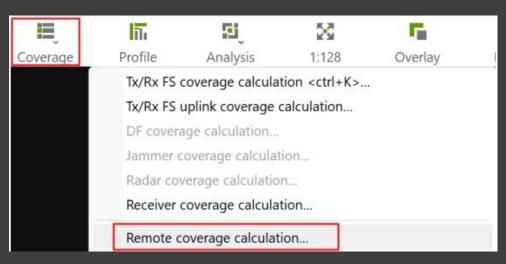

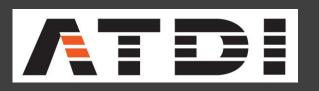

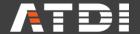

### **LOCALIZATION/Geolocation map AOA**

In AOA mode, if the sensor measurement error NLOS is greater than the sensor measurement error LOS, the DF accuracy considered becomes:

DF accuracy (from DF parameter) + Sensor measurement error NLOS (m) / Sensor measurement error LOS (m)

| Sensor meas. error LOS (ns)  | 50.0  | 15.0 m |
|------------------------------|-------|--------|
| Sensor meas. error NLOS (ns) | 200.0 | 60.0 m |

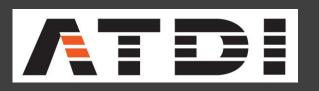

## **GIS Data Support**

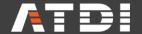

### **RECTANGLE SELECTION/CREATE MATRIX/ Blank matrices from rectangles**

This feature will create blank matrices from activated vector rectangles. Each matrix will be named with the "Comment" field of the corresponding vector.

Note: Each vector's rectangle "Comment" field must be populated.

| Blank matrices from vector polygons      | ×        |
|------------------------------------------|----------|
| Step (m):                                | 20.000   |
| Coordinate code (UTM code info: 4UTS56): | 4UTS56   |
| Format (8 or 16 bits):                   | 16       |
| 0                                        | K Cancel |

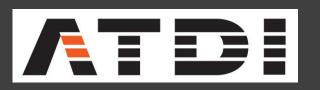

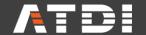

### MAP/VECTOR LAYER/ Create vector points from address file

This feature will create vector points from the address file and a report.

NB: A valid BIM key must be loaded in the project first, and the license used must

covered by a maintenance contract.

| Import CS          | SV / TXT file                                                 | × |
|--------------------|---------------------------------------------------------------|---|
| Location           |                                                               |   |
| Preview            |                                                               |   |
|                    | Separator ,                                                   |   |
| Expected<br>format | Address (max 256 chars) <cr> Separator ';' not supported</cr> |   |
|                    | OK Cancel                                                     |   |

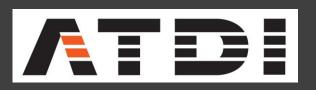

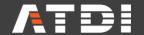

### MAP/RASTER OPERATION/MODIFY CLUTTER/ SHP polygons (Lookup)

The "Add polygon contour" option has been added. If checked, the vector contour of the shape will also be filled.

| Convert Poly       | gon Shapefile to Clutte                          | r (looku | p)                         |        |            |        | × |
|--------------------|--------------------------------------------------|----------|----------------------------|--------|------------|--------|---|
| SHP file name      |                                                  |          |                            |        |            | Browse |   |
|                    | Recurse folders                                  |          | Import all .S              | HP fro | m folder [ | )      |   |
|                    |                                                  |          | DBF column with SHP Clutte | r code | 1          | >      |   |
|                    |                                                  |          | Coordinate                 | code   | 4DEC       |        |   |
| Lookup file        |                                                  |          |                            |        |            | Browse |   |
|                    | Format: SHP code, Clut<br>Max SHP codes: 256 (fr |          |                            |        |            |        |   |
| Keep transport     | clutter codes (10-11)                            |          |                            |        |            |        |   |
| ☐ Modify only if o | clutter code = 0                                 |          |                            |        |            |        |   |
| ☐ DBF records an   |                                                  |          |                            |        |            |        |   |
| ☐ Import all SHP   | code to Clutter code:                            | 6        | Do not use Lookup file     |        |            |        |   |
|                    |                                                  |          |                            |        | ОК         | Cancel |   |
|                    |                                                  |          |                            |        |            |        |   |

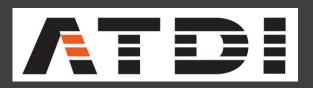

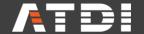

### **GIS Conversion – Improvement in LiDAR data conversion**

1. MAP/RASTER OPERATION/GEOCODING/ XYZ – Lidar: direct import of LAS/LAZ files

| Fast import mode                                      |
|-------------------------------------------------------|
| ○ Format: X Y Z [C] <cr> or X,;Y,;Z;[C]<cr></cr></cr> |
| ○ Format: X Y Z [C] X Y Z or X,Y,Z,[C] (memory)       |
| ○ Format: X Y Z [C] binary (.PTCx)                    |
| Use PTCx Z-unit and projection code                   |
| Format: LAZ/LAS                                       |

2. MAP/Map data converter: "Fast mode" option has been added to the conversion from LAS or LAZ lidar files to PTCx files. The conversion process is 10 times faster when used.

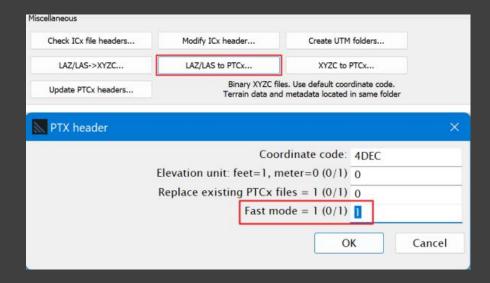

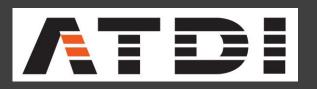

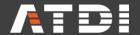

### **TOOLS/Cartographic conversion – New Grids added**

1. The "Canada Lambert NAD83 (Statistic Canada Lambert)" projection system has been added (SCL grid code / EPSG: 3347).

| Grid OUT                                        |     |                                    |
|-------------------------------------------------|-----|------------------------------------|
| Code Out                                        | SCL |                                    |
| Coordinate System                               |     | Datum                              |
| Canada Albers Equal Area                        | - 1 | Srbija Bessel Datum                |
| Canada Lambert NAD83 (Statistic Canada Lambert) |     | Sweden Reference Datum - SWEREF 99 |
| Canada Yukon Albers - NAD83                     |     | Sweden RR 92 datum for RT90        |

2. The "GRIB global" projection system (NOAA) has been added (GRB grid code).

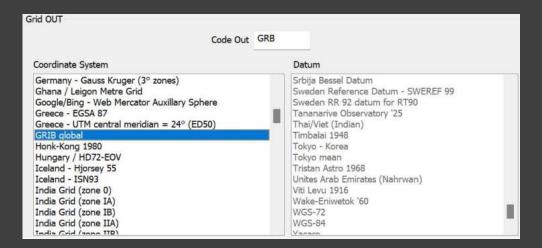

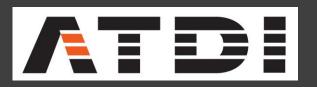

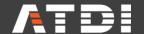

### **NOAA Display**

The maps displaying National Oceanic and Atmospheric Administration (NOAA) KPIs have been added to the Slider with an option to download the NOAA latest forecasts.

RIGHT CLICK ON MAP/MaXar <F8>... <F8> key

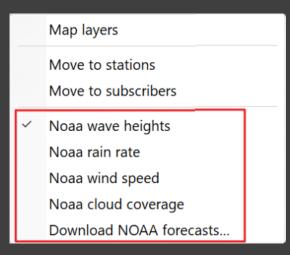

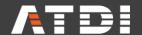

### (HTZ Warfare Only) MAXAR Satellite Image Layer enhancement

1. RIGHT CLICK ON MAP/MaXar <F8>... <F8> key

This opens the MaXar map selector displaying associated metadata

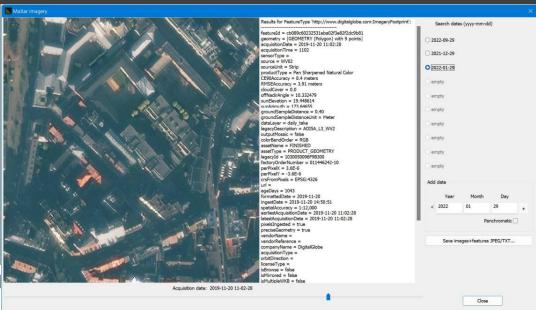

2. SHORT BUTTON/MaXar image footprints 12 days

This displays the latest MaXar image footprints created during the last 12 days. Before starting the process, an option is offered to download the latest dataset. If not selected, the latest dataset downloaded will be used. The results displayed on the map is a raster map giving the number of days since the last acquisition. The current date is the reference.

Note: When running this feature for the first time, the download is required to get a result.

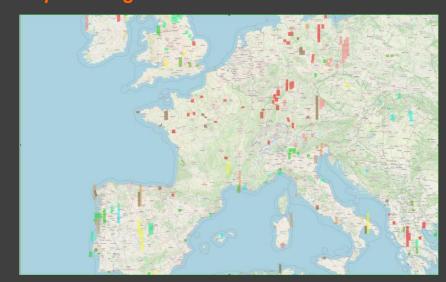

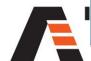

# Satellites

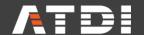

### **STATION POPUP MENU/POINT TO POINT/ TLE laser availability**

This feature computes the statistics of the availability of the link between the considered station on the map and the selected TLE satellite.

The calculations consider the potential presence of clouds crossed by each link. More info in the document:

http://data.atdi-group.com/doc/789.pdf.

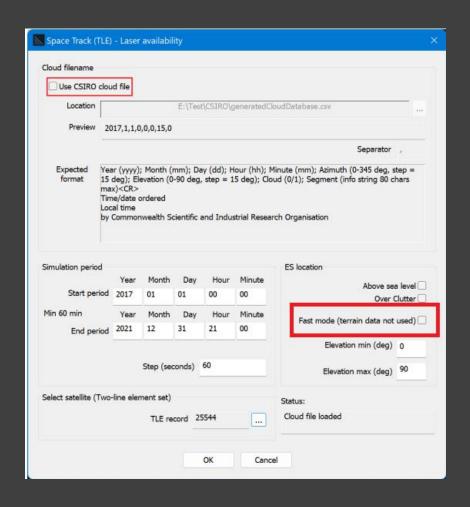

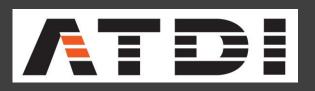

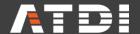

### **STATION POPUP MENU/POINT TO POINT/TLE laser availability**

In this feature, the cloud file is now optional. More info in document: http://data.atdigroup.com/doc/789.pdf.

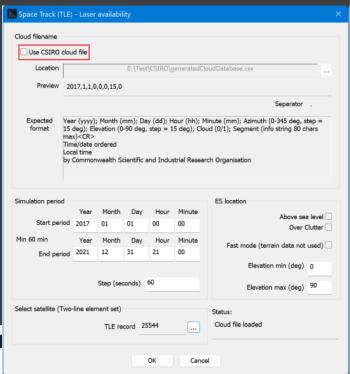

The analysis can now be limited to a given range of azimuths (from min to max) around the selected Earth station.

Note: A sampling of the Cloud file of 3 hours is now considered (instead 1 hour)

| ES location             |   |                   |
|-------------------------|---|-------------------|
| Ab                      |   | a level   Clutter |
| Fast mode (terrain da   |   | _                 |
| Elevation min/max (deg) | 0 | 90                |
| Azimuth min/max (deg)   | 0 | 359               |

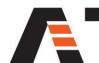

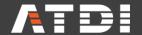

### **STATION POPUP MENU/POINT TO POINT/TLE laser availability**

Once the calculation is complete, the program "LaserLinkAvailability.exe" is called.

This program must be in the main installation folder of HTZ. It generates results according to CSIRO specifications (https://www.csiro.au/).

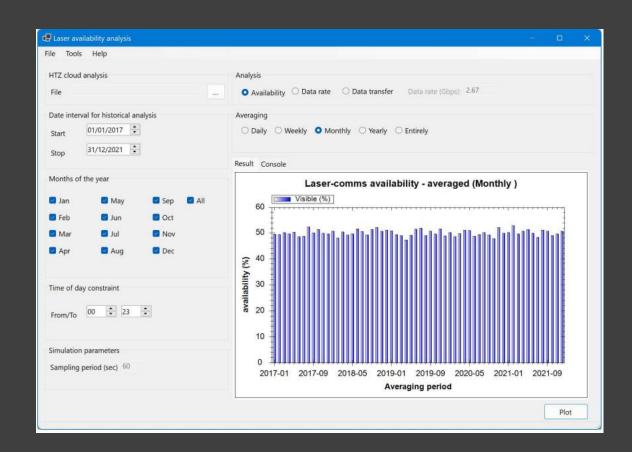

# Microwave

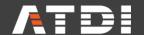

### Microwave link list - Radiocom. fixes (FH et PMP) / Fixed radiocom (MW and PMP)

The distance of the path can now be displayed in the Microwave link list. The distance of the path has

been added to the CSV report.

|                  |                     |           |           | on Address A | Address B  | Frequency A  | Frequency B |                        | oup Distance r     | m             |      |               |
|------------------|---------------------|-----------|-----------|--------------|------------|--------------|-------------|------------------------|--------------------|---------------|------|---------------|
| Link 1<br>Link 2 |                     | 2         | bi<br>bi  | MW column d  | isplay     |              |             | activated<br>activated | 1101.68<br>1065.52 |               |      |               |
| Link 3           | 100                 | 6         | bi        |              |            |              |             | activated              | 967.40             |               |      |               |
| Link 4           | 7                   | 8         | bi        | Address      |            | ☐ Info (1)   |             | activated              | 590.34             | 0.0           |      |               |
|                  |                     |           |           | Frequency (f | MHz)       | ☐ Info (2)   |             |                        |                    |               |      |               |
|                  |                     |           |           | Status       |            | Network ID   |             |                        |                    |               |      |               |
|                  |                     |           |           | Polarization |            | Site code    |             |                        |                    |               |      |               |
|                  |                     |           |           | Mode         |            | User         |             |                        |                    |               |      |               |
|                  |                     |           |           | Group code   |            | ☐ BW kHz     |             |                        |                    |               |      |               |
|                  |                     |           |           | KTBF         |            | Frequency pl | an          |                        |                    |               |      |               |
|                  |                     |           |           | Modulation   |            | Channel      |             |                        |                    |               |      |               |
|                  |                     |           |           | Distance (m) | 1          |              |             |                        |                    |               |      |               |
|                  |                     |           |           |              | 1          |              |             |                        |                    |               |      |               |
|                  |                     |           |           |              | Cl         | ose          |             |                        |                    |               |      |               |
|                  |                     |           | J         |              |            |              |             |                        |                    |               |      |               |
|                  |                     |           |           |              |            |              |             |                        |                    |               |      |               |
|                  | ouble click         | or Right  | click for | options      | Refre      | esh Goto     |             | Activated: 4           |                    | De-activated: | 0    | Ghost:        |
| , D              |                     | -         |           |              | Kerre      | esn Goto     |             |                        |                    |               |      |               |
| 4 D              |                     | (calacted | MW)       |              |            |              |             |                        |                    |               |      |               |
| 7                | alculation          | (selected |           |              |            |              |             |                        |                    |               |      |               |
| rference o       | alculation<br>anted | (serected |           | nwanted      | o vs on ma | p stations   | Activate    | Dead                   | ctivate            | Isolate       | Mask | Hide / Reveal |

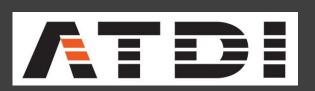

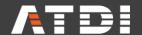

## MULTIPOINT/Linked station parameters - Radiocom. fixes (FH et PMP) / Fixed radiocom (MW and PMP)

The "Update launch delay (TOA)" option has been added. If checked, the "Launch delay" parameter of the Slave station(s) will be updated as follows:

Slave station launch delay = Master station launch delay + Propagation delay from Master to Slave.

Note: Use uni-directional links between the Master and the Slave stations.

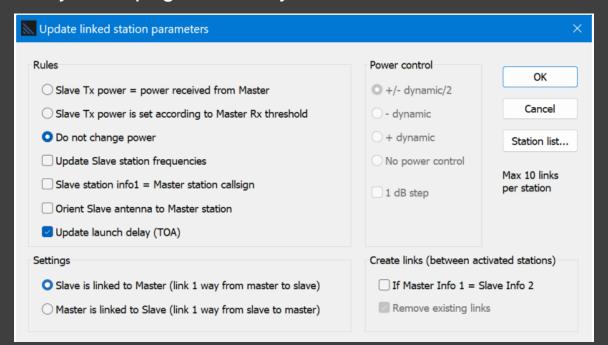

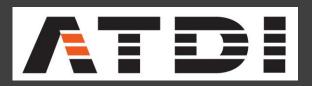

# **Broadcast**

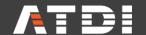

### COVERAGE/NETWORK PLANNING/ SFN launch delay assignment

The "Support for linked Gap fillers (Master must be set as Pilot)" option has been added.

If checked, the launch delay of the Gap fillers won't be assigned but will updated from the launch delay assigned to the Master station with:

Gap filler launch delay = Master station launch delay + Propagation delay from Master to Gap filler.

Gap fillers are identified by stations linked to the Master station which the first channel is defined as "Pilot".

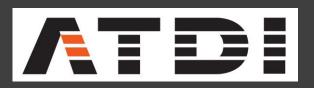

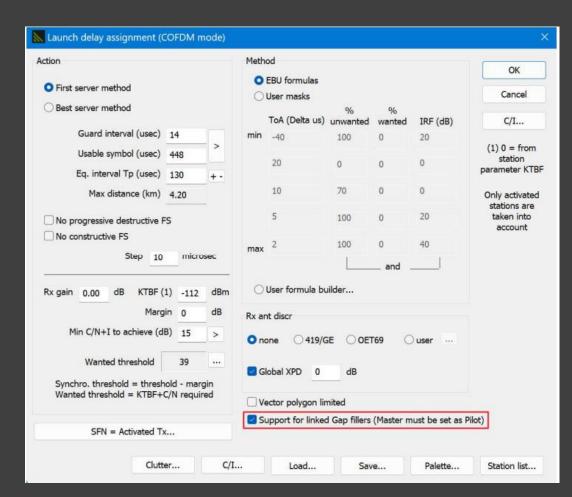

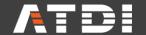

### **STATION PARAMETERS/General tab: Spectrum management**

1. The "AM" button has been added (available only if the station frequency is lower than or equal to 30MHz). It will compute and update the "Tx add losses (dB)" parameter according to "AM Ground System Correction Factors" from FCC

(https://transition.fcc.gov/fcc-bin/fig8?ground-system-correction-factors).

### 2. REGIONAL/ IT: DAB coordination

This feature will perform DAB coordination process according to AGCOM (Italy) rules considering national or international test points (text files).

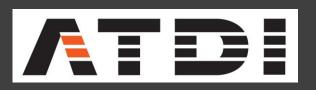

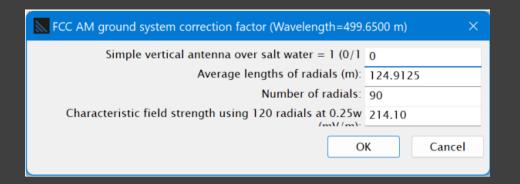

| AGCOM DAB coordination - Test point file                                                             | X      |
|----------------------------------------------------------------------------------------------------|--------|
| Test point file name:                                                                                |        |
|                                                                                                    | <br>ОК |
| Blocco ID_PDV Latit Longit Altit Bacino Prov Soglia <cr> Separator: <tab> or User defined</tab></cr> | Cancel |
| Rx antenna (m) 10.00 Separator (; , 9=tab) 9                                                         |        |
| Point size for display 2 Protection ratio (dB) 12.6 DAB 12.6                                         |        |
| Model Stations Download Allegato Extended report                                                     |        |

# Spectrum MGT - Windfarm

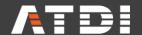

### Windfarm interference features – Spectrum Management

STATISTICS/COVERAGE MAP/ Virtual turbine exclusion area:

This feature will add a virtual wind turbine (with user defined parameters) on each point of the map around each transmitter and within a radius limited by "Limit distance (km) (WT->TR)". The radiation pattern of the WT can be:

- either extracted from Wind turbine parameters (Patterns tab);
- or considered as a Simple plane reflector;
- or built from ITU-R BT.1893-1 recommendation.

The wind turbine RCS is set for the blade and the heights considered at :

### **Top Mast +/- Blade size and Top Mast**

An attenuation to consider the composite materials used for the WT can be applied. The result is an I/N map in dB with:

- I = Power received by each receiver due to reflections on the wind turbine;
- N = Noise level of the receiver.

If the "self interference applied" option is checked, interference will be checked on the receiving channel(s) of each transmitter.

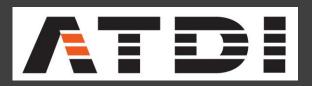

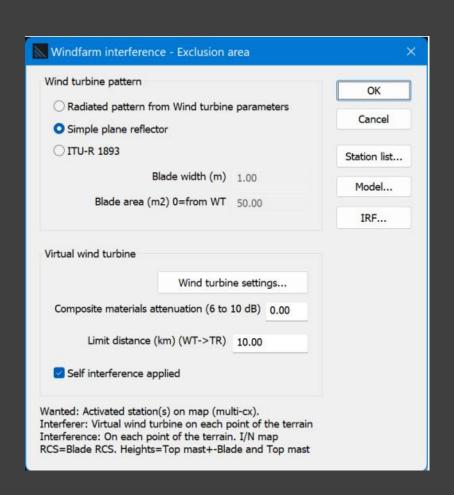

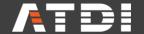

### Windfarm interference features – Spectrum Management

- 2. Interference levels are no more computed if the wind turbine is not seen from both the transmitter and the receiver.
- 3. During windfarm interference calculations in "Radiated pattern from Wind turbine parameters" mode, the antenna pattern of the wind turbine considered is always oriented towards the transmitting station (source signal).
- 4. STATION POPUP MENU/COVERAGE/ Windfarm C/I or I/N map has been optimized.
- 5. STATION POPUP MENU/COVERAGE/ Windfarm vs Radar I/N map: This feature has been removed. Use " Windfarm C/I or I/N map" instead

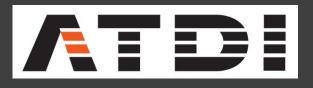

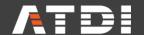

### **STATION PARAMETERS/General tab: Spectrum management**

1. The "AM" button has been added (available only if the station frequency is lower than or equal to 30MHz). It will compute and update the "Tx add losses (dB)"

parameter according to "AM Ground System Correction Factors" from FCC

(https://transition.fcc.gov/fcc-bin/fig8?ground-system-correction-factors).

### 2. REGIONAL/ IT: DAB coordination

This feature will perform DAB coordination process according to AGCOM (Italy) rules considering national or international test points (text files).

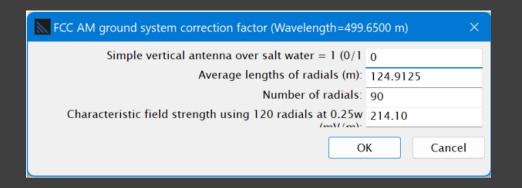

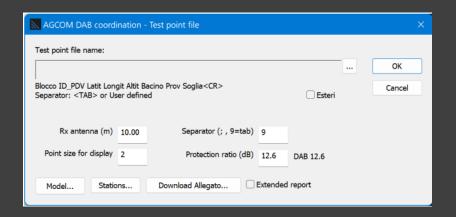

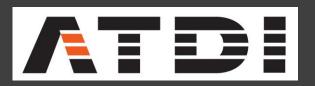

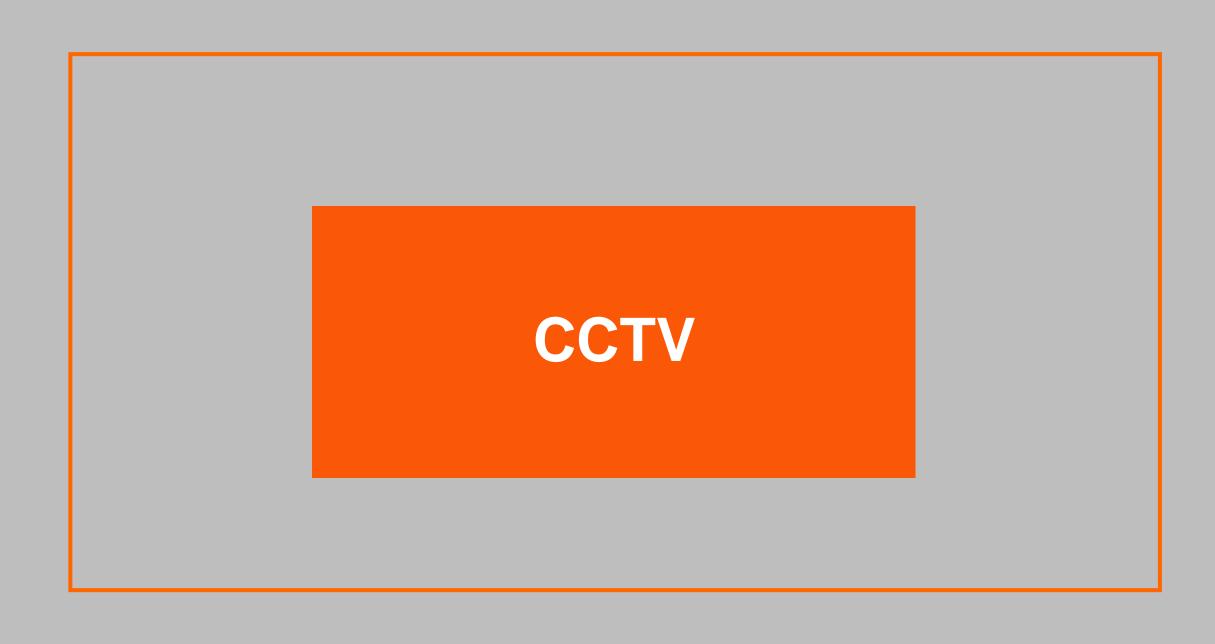

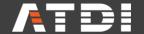

CCTV Object: The vertical angle can now be set between +/-90°

| General |                       |       |
|---------|-----------------------|-------|
|         | Mast height (m)       | 20.00 |
|         | Azimuth (0-359°)      | 0.00  |
|         | Tilt (-90° +90°)      | 0.000 |
| Н       | orizontal angle (deg) | 180   |
|         | Vertical angle (deg)  | 90    |
|         |                       |       |

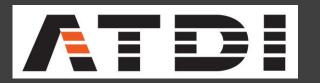

## **End of Document**